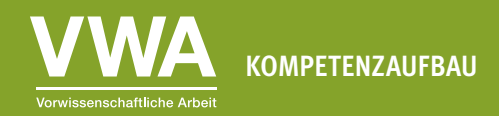

Geeignet ab der 8. Schulstufe Zeitaufwand: ca. 2 UE

## AB 2: Die Qual der Wahl **Eine passende Visualisierung finden**

## **Lernziele**

In dieser Einheit lernst du,

- ∙ welche grundlegenden Diagrammtypen es gibt.
- ∙ welche Diagrammtypen du für welche Daten einsetzen kannst.
- ∙ wieso das Kreisdiagramm selten eine gute Wahl ist.

Je nachdem, welche Daten du zur Verfügung hast und was du zeigen möchtest, gibt es unterschiedlich gut geeignete Visualisierungsformen. Die Bandbreite ist dabei enorm. Sie reicht von den Standard-Diagrammtypen in der Tabellenkalkulationssoftware Microsoft Excel bis hin zu fortgeschrittenen Darstellungen, die sich nur mit Spezialsoftware und viel Hintergrundwissen erstellen lassen.

Es gibt aber ein paar einfache Regeln, die dir dabei helfen, die richtige Wahl zu treffen und doch eine gewisse Abwechslung zu haben, um deine Diagramme spannend gestalten zu können.

# **Übung 2.1: Diagrammtypen und Einsatzbereiche**

**Einzelarbeit:** Unten findest du Kurzbeschreibungen und Beispiele für vier Visualisierungsformen beziehungsweise Diagrammtypen.

- 1. Lies dir die Kurzbeschreibungen durch.
- 2. Ordne die vier Diagrammtypen auf Basis der Kurzbeschreibung zu.

## **Text**

Kaum jemand denkt daran, aber Text kann eine sehr effektive Visualisierungsform sein. Vor allem, wenn eine Zahl in den Daten besonders wichtig ist und genau diese kommuniziert werden soll. In diesem Fall sollte man diese Zahl groß hervorheben und nicht in einem Diagramm verstecken.

## **Balken- beziehungsweise Säulendiagramm**

Balkendiagramme sind besonders gut dafür geeignet, mehrere Dinge miteinander zu vergleichen. Welche Kategorie ist größer als eine andere? Welche ist die kleinste? Dafür ist dieser Diagrammtyp unschlagbar. Das hat den Vorteil, dass man auch sehr viele Kategorien in einem Diagramm unterbringen kann, falls nötig. Besonders gut lesbar sind sie, wenn man sie ab- oder aufsteigend sortiert. Das Balkendiagramm unterscheidet sich vom Säulendiagramm in seiner Ausrichtung: Beim Säulendiagramm sind die Werte nebeneinander angeordnet, mit senkrechten Säulen. Beim Balkendiagramm untereinander, mit waagrechten Balken.

### **Liniendiagramm**

Wenn es um eine zeitliche Entwicklung geht, sind Liniendiagramme die beste Wahl. Die Linie verbindet die einzelnen Werte und verdeutlicht so, dass sie zusammenhängen. Geeignet sind sie für alle Zeitverläufe, aber man sollte nie so viele Linien in einem Diagramm vergleichen, dass man sie nicht mehr auseinanderhalten kann.

### **Punktdiagramm**

Wenn es darum geht, wie zwei Sachverhalte miteinander zusammenhängen, sind Punktdiagramme eine gute Wahl. In der Punktwolke sieht man schnell, ob es ein interessantes Muster in den Daten gibt.

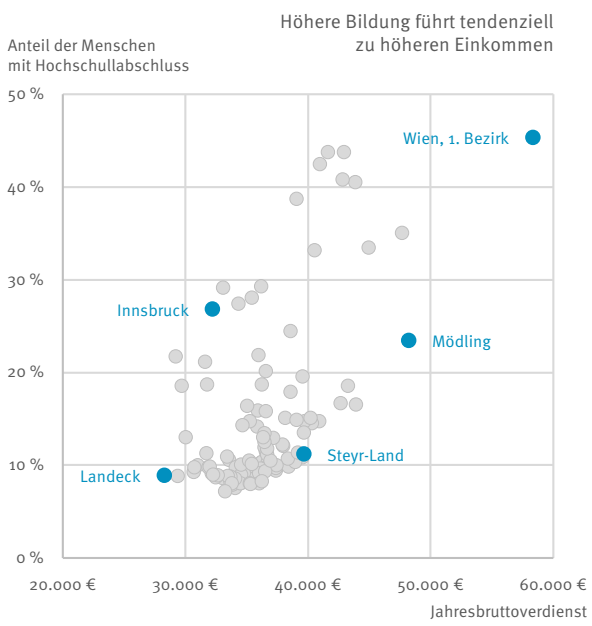

Quelle: Statistik Austria | Abgestimmte Erwerbsstatistik bzw. Lohnsteuerstatistik

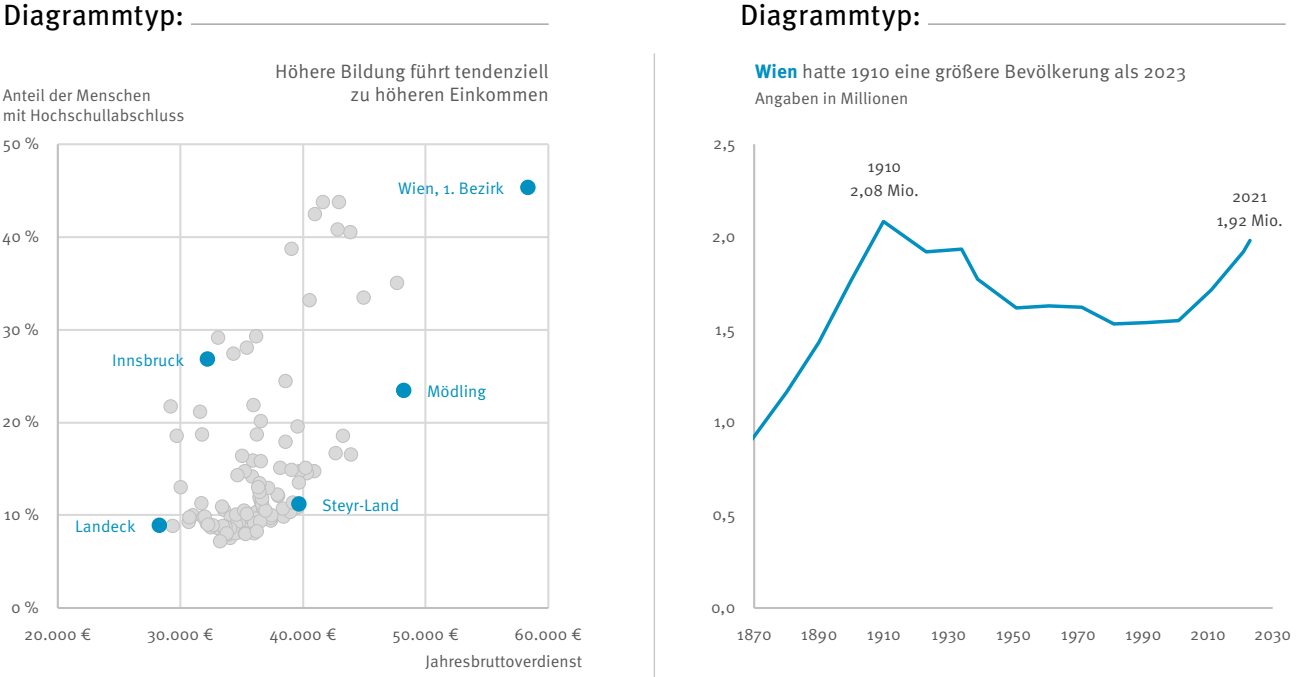

Quelle: Statistik Austria | Volkszählungen bzw. Statistik des Bevölkerungsstandes

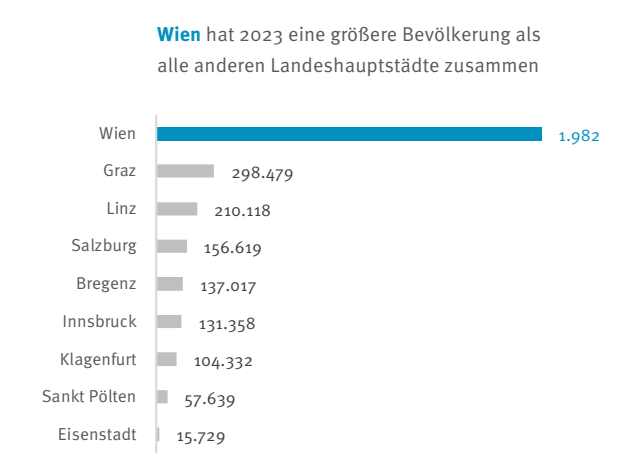

Quelle: Statistik Austria | Statistik des Bevölkerungsstandes

Diagrammtyp: Diagrammtyp:

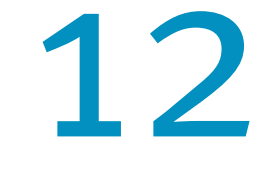

## Schließtage haben Kindergärten in Österreich in den Sommerferien im Durchschnitt

Quelle: Statistik Austria | Kindertagesheimstatistik

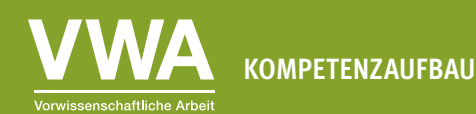

# **Übung 2.2: Finde den richtigen Diagrammtyp**

**Gruppenarbeit** (4-5 Schüler/innen): In der untenstehenden Tabelle sind acht Datensets beschrieben. Um sie besser verstehen zu können, sollen sie visualisiert werden.

- 1. Diskutiert, welcher Diagrammtyp für die folgenden Sachverhalte jeweils der am besten geeignete ist. Jede der oben genannten Visualisierungsformen kommt genau zweimal vor.
- 2. Wählt zwei Sachverhalte und die von euch gewählten Diagrammtypen aus. Erklärt in ganzen Sätzen, welche Darstellungsform ihr gewählt habt. Begründet eure Entscheidung.

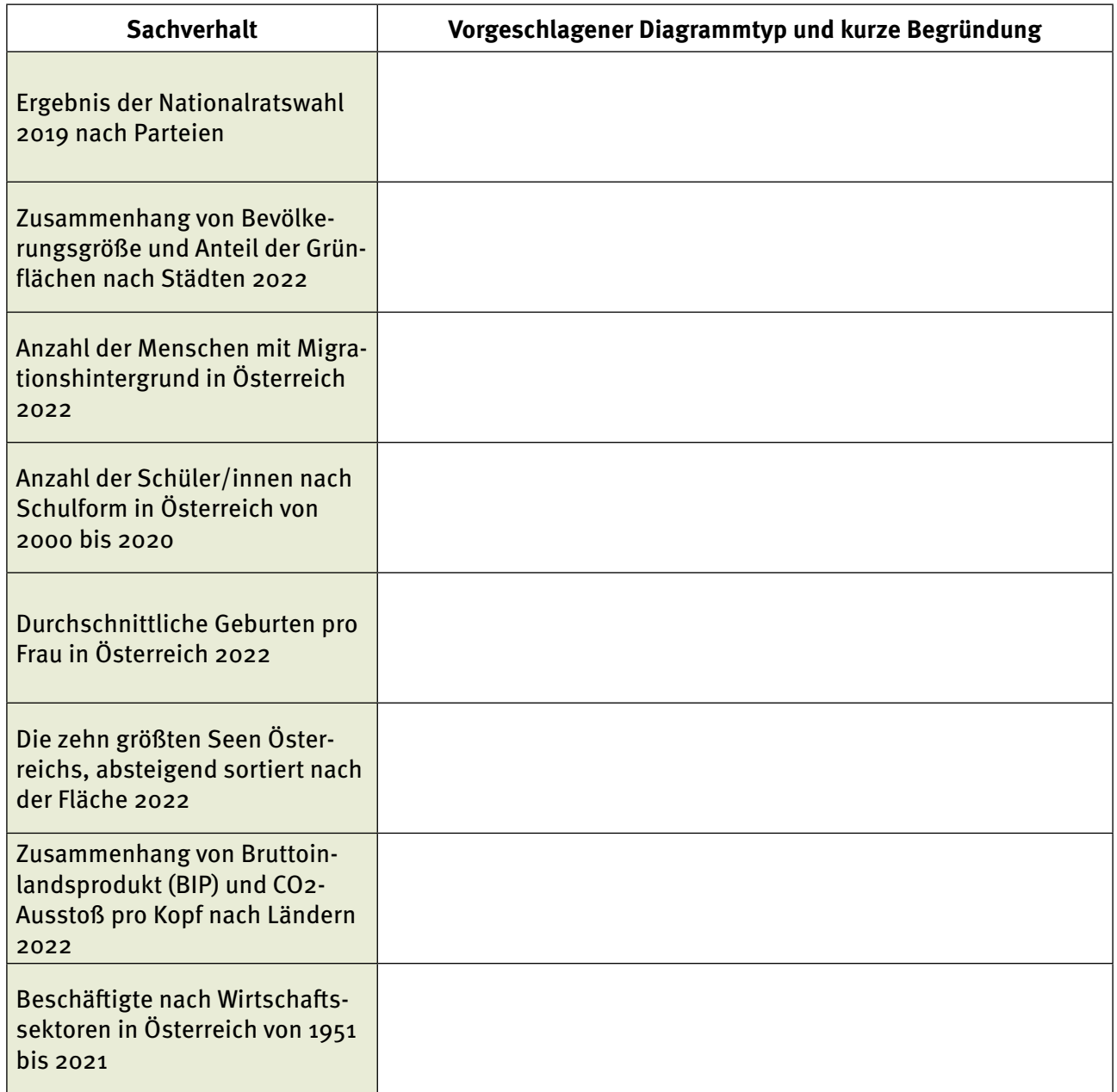

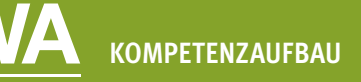

# **Übung 2.3: Finde die größte Kategorie**

**Einzelarbeit:** Wissenschaftliche Untersuchungen haben gezeigt, dass wir Menschen runde Formen besonders schön finden. Das hat dazu geführt, dass wir Kreisdiagramme oft für Dinge verwenden, für die sie nur schlecht geeignet sind. Das Problem ist, dass unser Gehirn sehr gut darin ist, Distanzen miteinander zu vergleichen, also zum Beispiel die Länge von Säulen in einem Säulendiagramm. Wir sind aber sehr schlecht darin, die Fläche von Kreissegmenten einzuschätzen.

- 1. Das kannst du gleich ausprobieren. Unten siehst du genau die gleichen Werte, einmal dargestellt als Kreisdiagramm, einmal als Säulendiagramm. In welcher Darstellung kannst du die größte Kategorie schneller finden?
- 2. Begründe deine Wahl kurz in ganzen Sätzen.

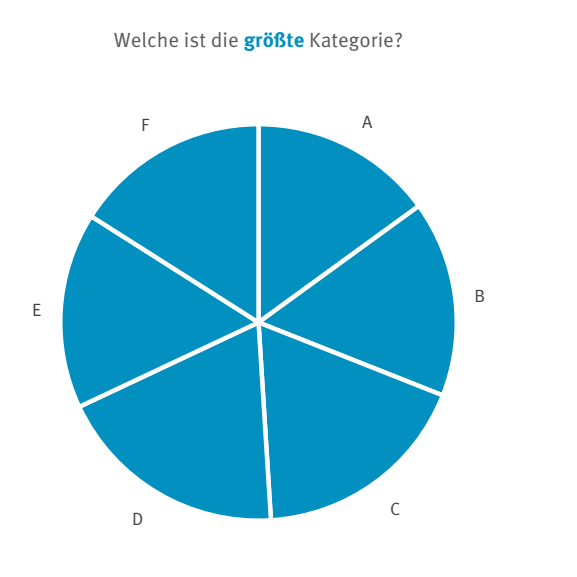

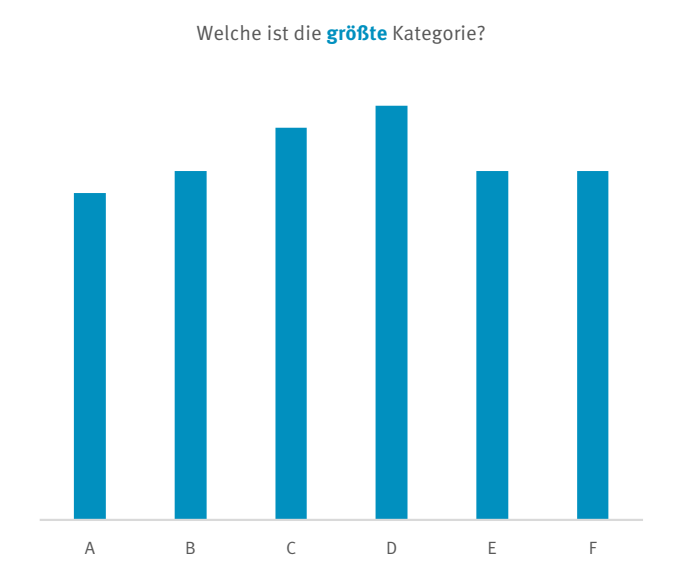

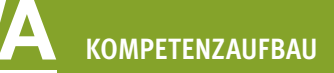

## **Übung 2.4: Gute Kreisdiagramme erkennen**

**Einzelarbeit:** Kreisdiagramme haben auch Stärken. Besonders gut kannst du mit Kreisdiagrammen einerseits Anteile und anderseits das Verhältnis eines Anteils zum Ganzen darstellen. Auch wenn du nur sehr wenige Kategorien darstellen möchtest, können Kreisdiagramme eine gute Wahl sein. Da es in Diagrammen aber viel öfter darum geht, auf den ersten Blick die größte oder die kleinste Kategorie zu finden, sind Kreisdiagramme oft ungeeignet. Wenn du auf der sicheren Seite sein möchtest, verwende lieber ein Balken- oder Säulendiagramm anstelle eines Kreisdiagramms.

- 1. Schau dir beide untenstehenden Kreisdiagramme an. Wie übersichtlich findest du sie?
- 2. Wie geht es dir dabei, sie zu lesen und zu verstehen? Bei welchem fällt dir das leichter?
- 3. Begründe deine Wahl kurz in ganzen Sätzen.

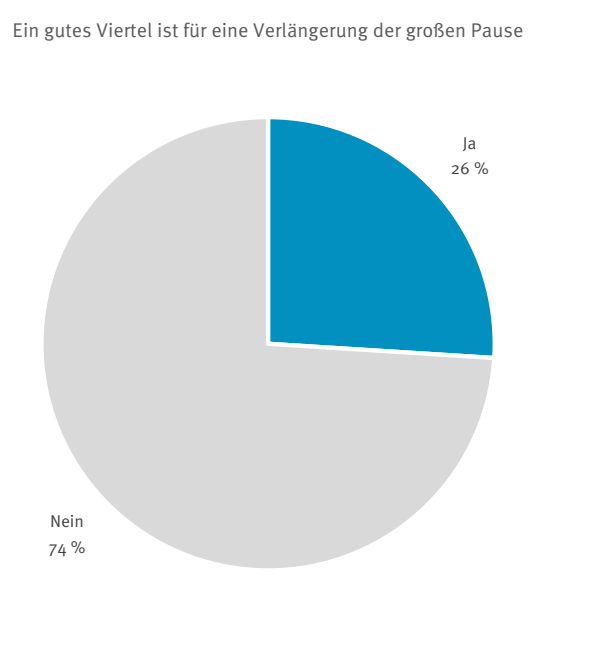

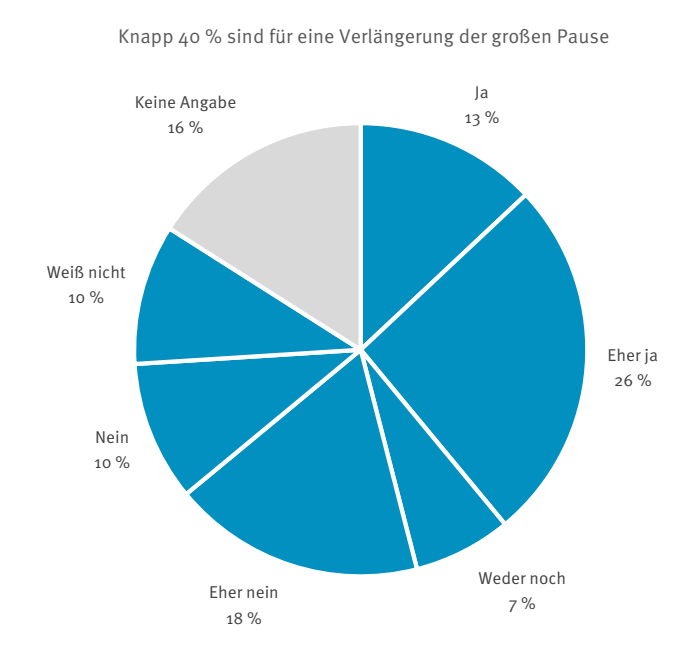

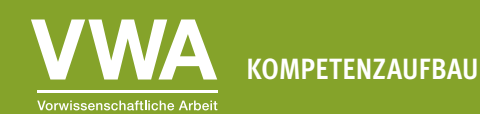

# **Übung 2.5: Weiterarbeiten und vertiefen**

**Gruppenarbeit** (4-5 Schüler/innen): Schaut euch auf den Webseiten von Zeitungen, Datenanbietern oder in den Sozialen Medien um.

- 1. Wählt zwei Diagramme aus. Passt der Diagrammtyp zu den dargestellten Daten? Könnte man einen besseren Diagrammtyp wählen?
- 2. Schreibt eure Einschätzung der beiden Diagramme in ganzen Sätzen auf und begründet eure Entscheidung.

Hier ein paar Ideen, wo ihr eure Suche beginnen könnt:

- ∙ Der 1x1 Blog der Wiener Landesstatistik: <https://wien1x1.at/>
- ∙ Die Kategorie Politische Umfragen der Zeitung Der Standard: <https://www.derstandard.at/inland/politische-umfragen>
- ∙ Der Instagram-Account des Datenanbieters Statista: <https://www.instagram.com/statista.de/>
- ∙ Die Datendrang-Serie von Matthias Schnetzer: <https://tagebuch.at/autor/matthias-schnetzer/>
- ∙ Der Blog des Visualisierungs-Softwareanbieters Datawrapper: <https://blog.datawrapper.de/category/data-vis-dispatch/>
- ∙ Das Graphic Detail des Magazins The Economist: <https://www.economist.com/graphic-detail>

# **Übung 2.6: Selbst ausprobieren – Diagrammtypen**

**Einzelarbeit:** Jetzt ist es an der Zeit, ein paar der in dieser Einheit beschriebenen Prinzipien selbst auszuprobieren. Du brauchst dazu einen Computer mit Microsoft Excel oder einer anderen Tabellenkalkulationssoftware, die Excel-Dateien (Dateiendung .xlsx) öffnen kann.

Öffne die Datei "Unterrichtsmaterialien\_Datenvisualisierung\_Datensaetze.xlsx" und folge den Anweisungen im zweiten Tabellenblatt "Übung 2.6 - Diagrammtypen".